# Configurazione delle impostazioni di timeout della sessione sui router RV130 e RV130W

# Obiettivo

La funzione di timeout della sessione consente all'amministratore di configurare il periodo di tempo durante il quale una determinata sessione può rimanere inattiva. Ciò a sua volta limita la possibilità di avere un accesso indesiderato alla rete disconnettendosi dalla sessione quando è rimasta inattiva.

La configurazione delle impostazioni di timeout della sessione è utile anche se si stanno eseguendo configurazioni che richiedono tempo, in modo da poter impostare i timeout della sessione su un tempo molto più lungo. In questo modo si evitano situazioni in cui l'amministratore deve ripetere un'intera configurazione a causa del timeout di una sessione.

L'obiettivo di questo articolo è mostrare come configurare le impostazioni di timeout della sessione sui router RV130 e RV130W.

### Dispositivi interessati

- RV130
- RV130W

## Versione del software

● 1.0.3.22

### Configura impostazioni timeout sessione

Passaggio 1. Accedere all'utility basata sul Web del router e scegliere Amministrazione > Timeout sessione.

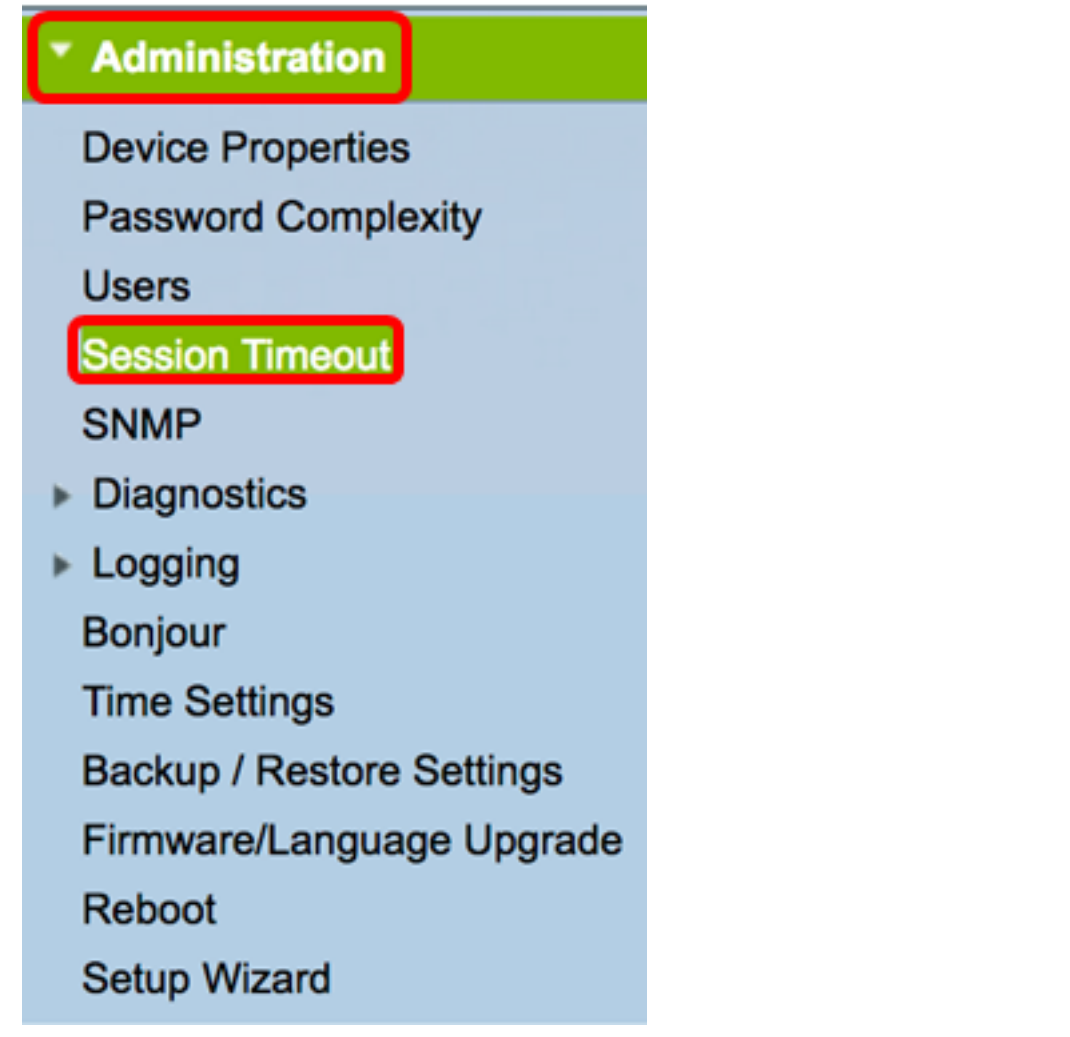

Passaggio 2. Nell'area Timeout inattività amministratore scegliere l'intervallo in minuti in base al quale un utente con privilegi di amministratore verrà disconnesso a causa di inattività. Le opzioni sono 1, 5, 10, 30 e Mai.

Nota: nell'esempio viene utilizzato 30.

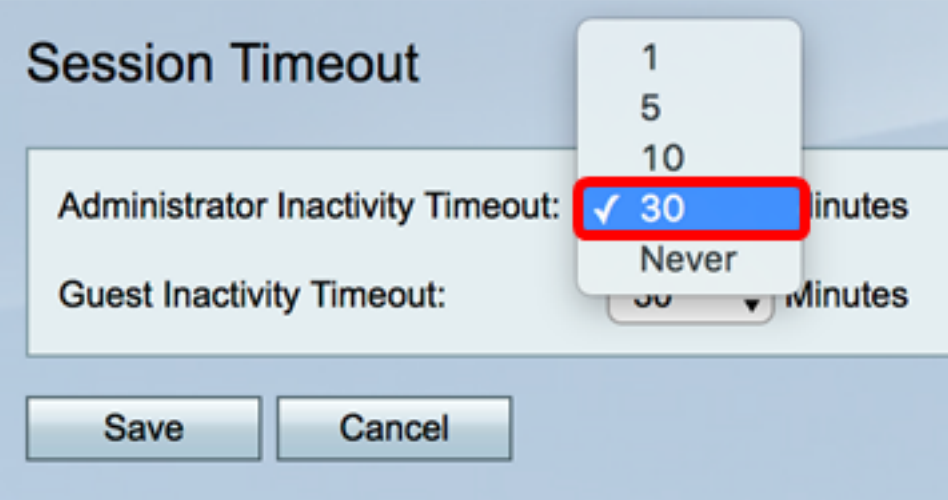

Passaggio 3. Nell'area Timeout inattività ospite, scegliere l'intervallo in minuti in base al quale un utente con privilegi di ospite verrà disconnesso a causa di inattività. Le opzioni sono 1, 5, 10, 30 e Mai.

Nota: nell'esempio viene utilizzato 30.

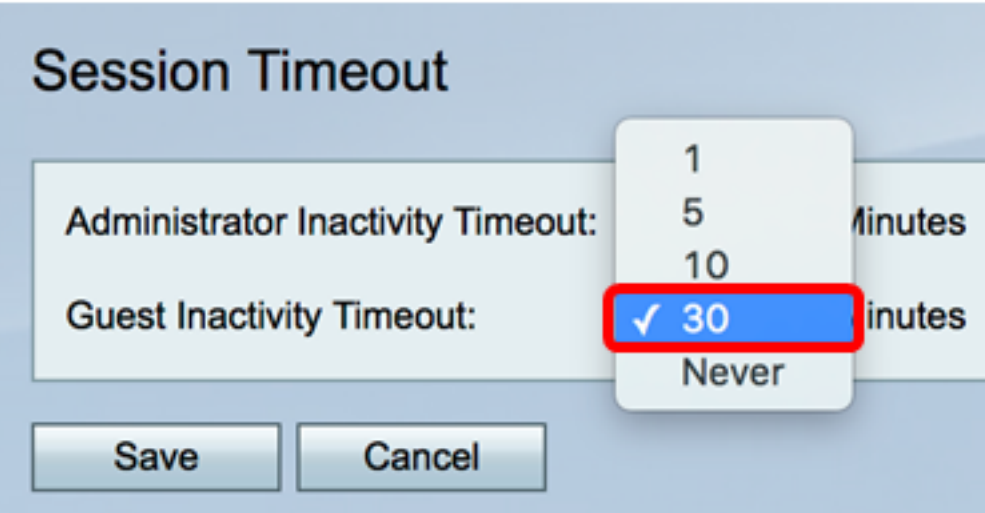

Passaggio 4. Fare clic su Salva.

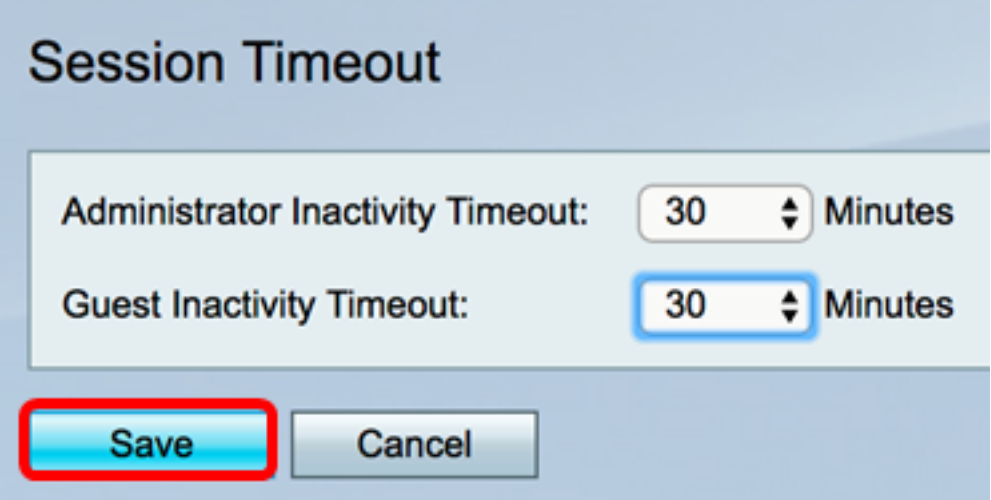

A questo punto, è necessario configurare correttamente le impostazioni di timeout della sessione sul router RV130 o RV130W.

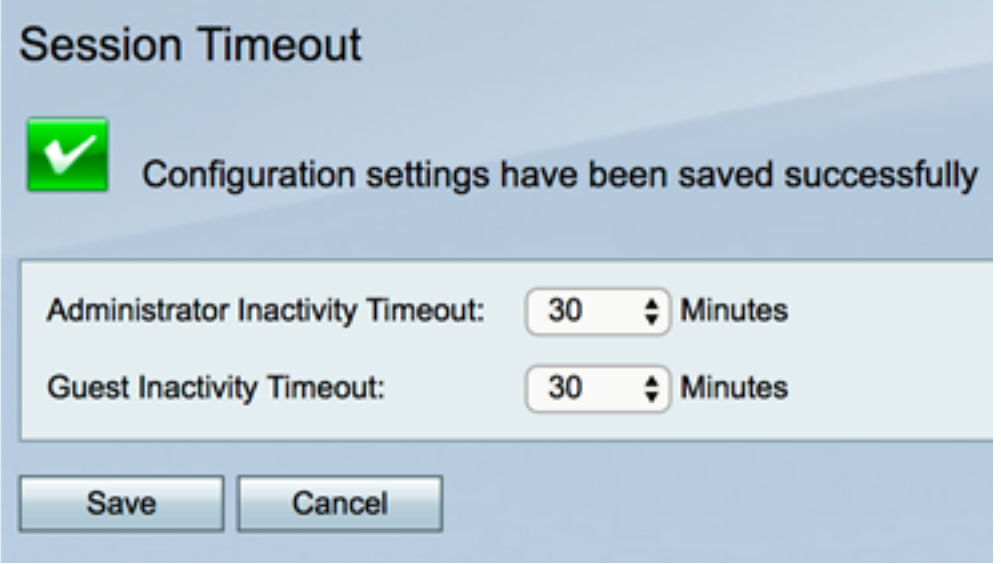

#### Informazioni su questa traduzione

Cisco ha tradotto questo documento utilizzando una combinazione di tecnologie automatiche e umane per offrire ai nostri utenti in tutto il mondo contenuti di supporto nella propria lingua. Si noti che anche la migliore traduzione automatica non sarà mai accurata come quella fornita da un traduttore professionista. Cisco Systems, Inc. non si assume alcuna responsabilità per l' accuratezza di queste traduzioni e consiglia di consultare sempre il documento originale in inglese (disponibile al link fornito).